算定基礎処理の備考欄から「使用不可文字」を一括で除く方法

い

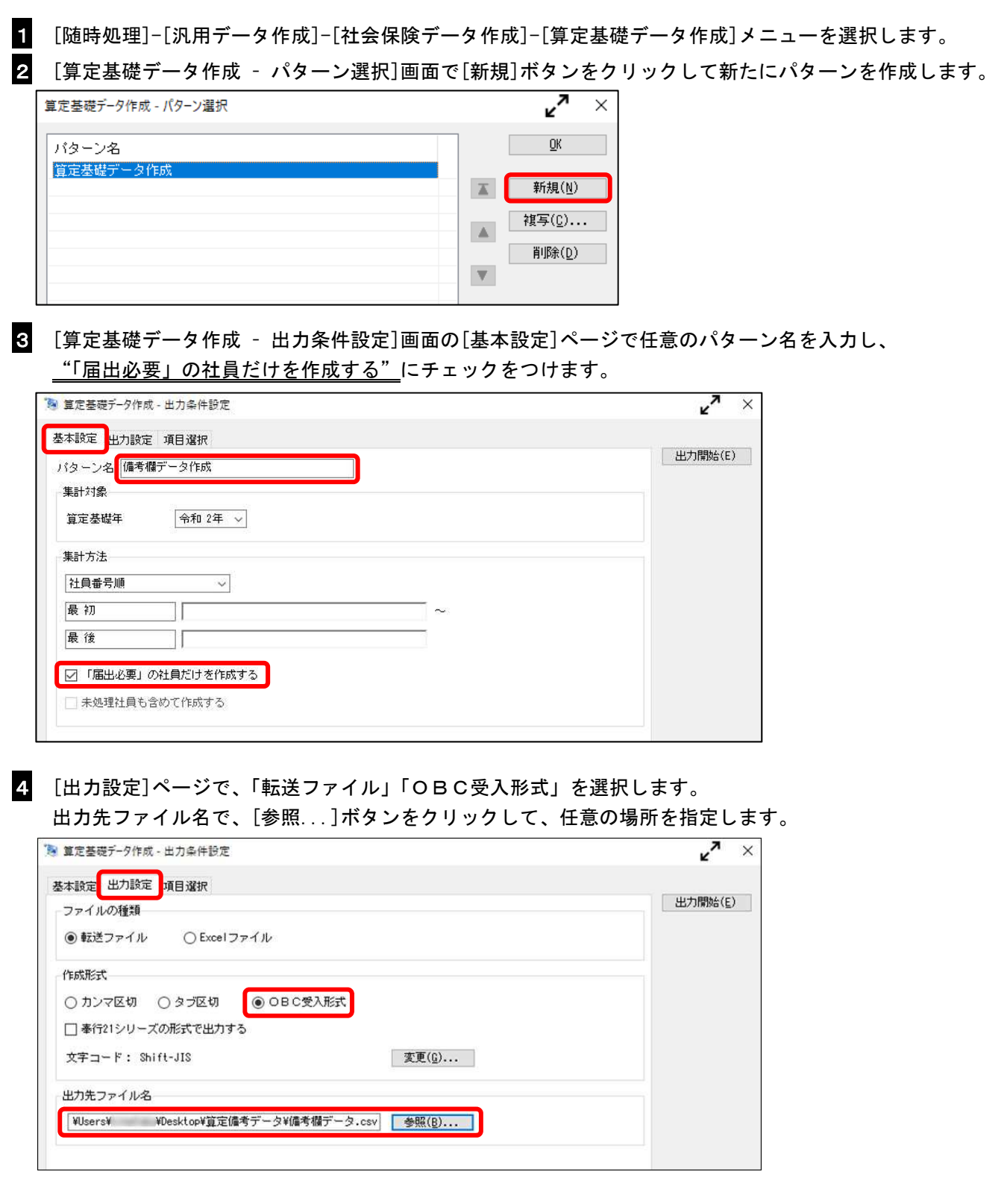

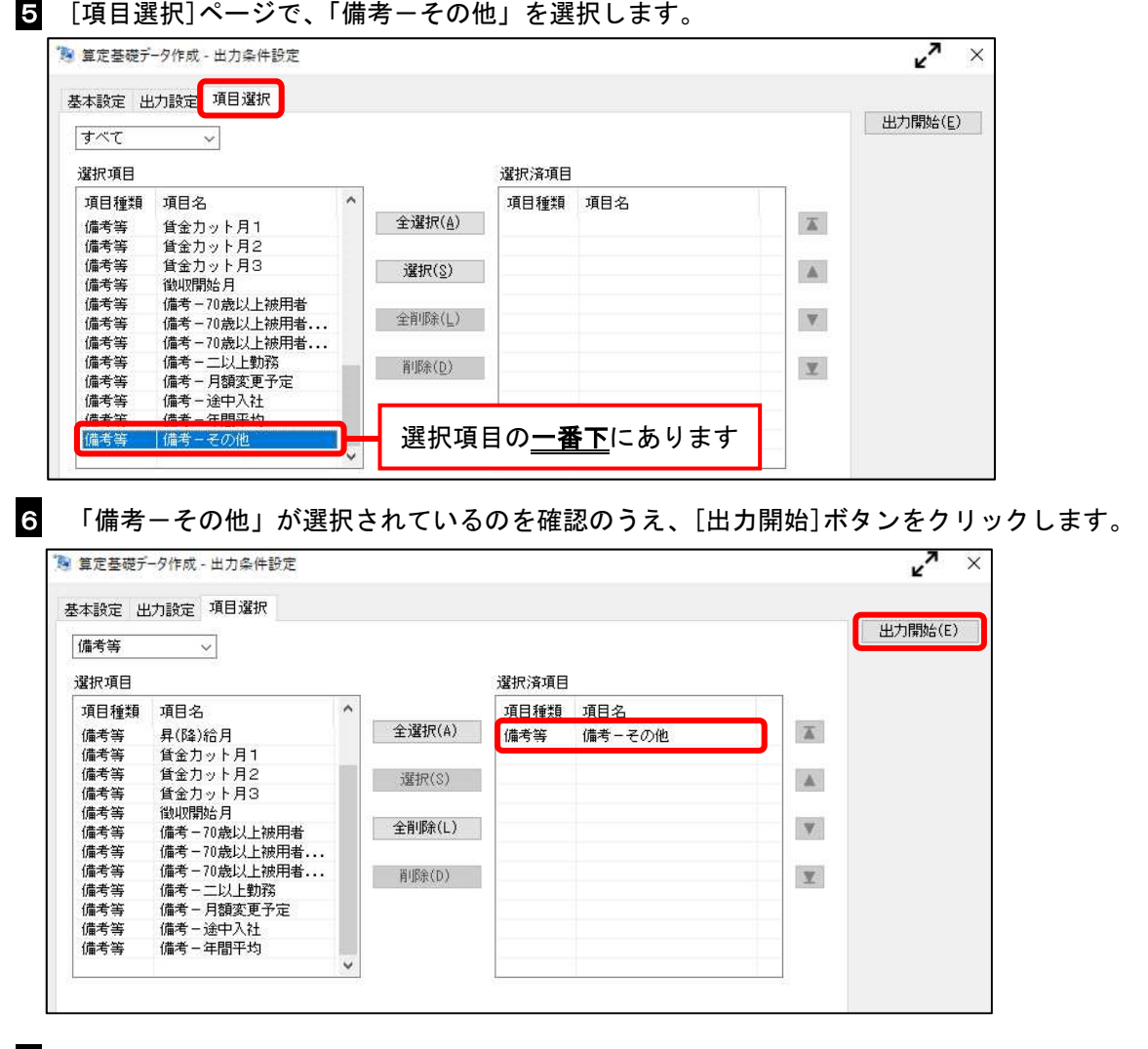

7 汎用データの作成が終了したら、確認画面は[キャンセル]ボタンをクリックします。 続いて、作成されたCSVファイルを開き、編集します。

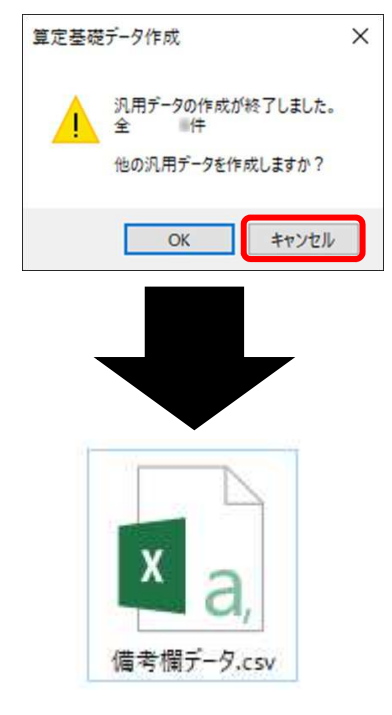

8 A 列(EBAS001)は社員番号を意味します。B 列(IREM004)は備考欄を意味します。 備考欄の文字から「使用不可文字」を除いたら保存してファイルを閉じます。

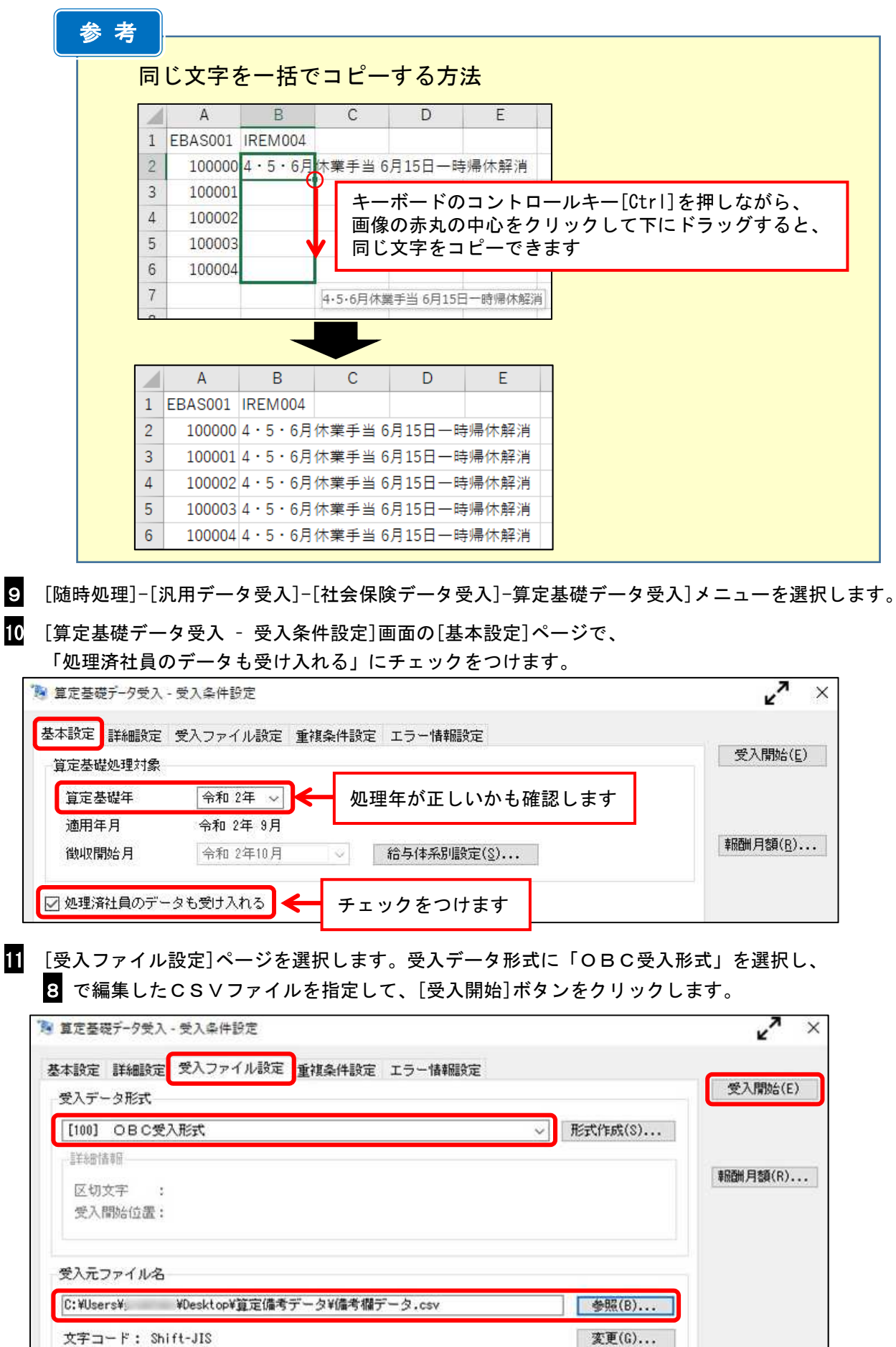

12 受入完了後、[プレビュー]ボタンをクリックして受入結果を確認します。

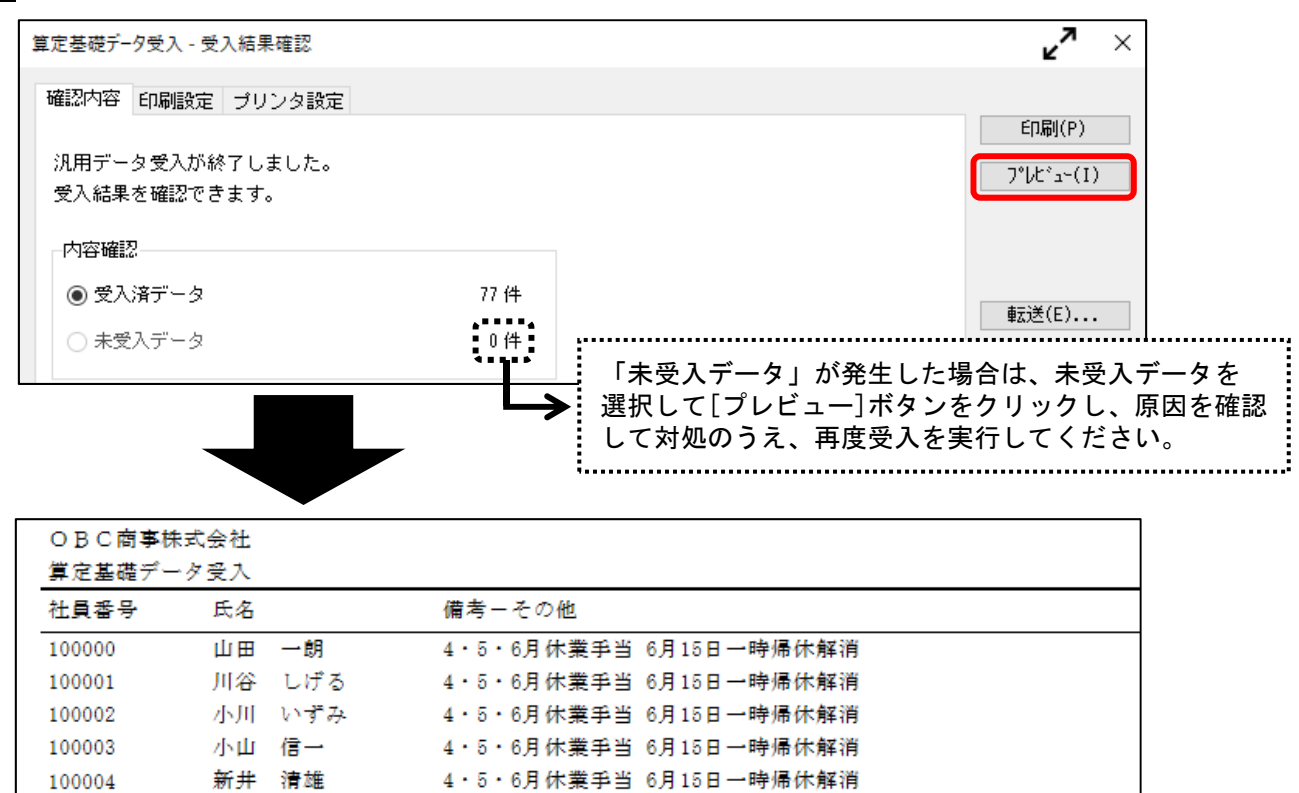

以 上